# I **O**  $\triangle$  UNIVERSITY OF ILLINOIS SYSTEM

# *Banner* Encumbrances Frequently Asked Questions

# **Q: How is a memo encumbrance used?**

A: Memo encumbrances are not used at the University of Illinois System.

# **Q: Can I make a FOAPAL change on a general encumbrance?**

 A: Once established, a general encumbrance cannot have its FOAPAL(s) changed. Its amount may be reduced or increased via an encumbrance adjustment using the **Journal Voucher Entry Form**  (*FGAJVCD*). However, if a different FOAPAL is required, it must be totally liquidated and another encumbrance established.

### **Q: Can I transfer my purchase order encumbrance to another FOAPAL?**

 A: If there are no invoices posted against the purchase order (PO), then a change order can be done by the OBFS Purchasing Office. If there is even one invoice that has been posted against this PO, then the purchase order must be liquidated and a new one established.

#### **Q: Can I set up a single encumbrance that will distribute the amounts to two or more FOAPALs?**

 A: Yes. Banner will assign a sequence number to each FOAPAL. You can adjust or liquidate each sequence as required. Each sequence must be totally liquidated before the encumbrance can be closed.

### **Q: Can I set up an encumbrance for anticipated P-Card purchases?**

 A: Yes, you can establish a general encumbrance. However, you must manually liquidate the encumbrance with a journal voucher as the P-Card purchases are made. P-Card transactions are unable to automatically liquidate encumbrances.

# **Q: Do all encumbrances roll from one fiscal year to another?**

 A: All open encumbrances roll from one fiscal year to another except for labor and fringe benefit encumbrances, which are liquidated as part of the university fiscal year closing processes.

#### **Q: Can I put an encumbrance "in process"?**

 A: Yes. However, at some point, University Accounting & Financial Reporting will call to inquire as to your intent for the "in process" encumbrance.

#### **Q: Can a general encumbrance that is "completed" by a user subsequently be suspended through Cross-FOAPAL validation?**

 A: Yes. Documents must pass the Banner edits as well as rules in a separate university developed system called Cross-FOAPAL before they will post.

#### **Q: What is the difference between "adjusting" an encumbrance and "liquidating" an encumbrance?**

 A: You "adjust" an encumbrance when its total amount (or the amount of each sequence) needs to be increased or decreased. You "liquidate" the encumbrance amount (or the amount of each sequence) partially or totally as payments against it are made.

# I **O**  $\triangle$  UNIVERSITY OF ILLINOIS SYSTEM

#### **Q: As I make payments against my encumbrance, I have been doing partial liquidations with rule code 504. I have used up the total amount but the encumbrance is still showing as "open." How can I close it?**

 A: A total liquidation rule code (such as 505) should be used with each of the encumbrance's sequences so that the encumbrance shows a status of "closed." To close an encumbrance with a balance of "0.00," process a journal voucher with a total document amount of \$0.00 and a debit of \$0.00 for each open sequence using rule code 505.

#### **Q: On encumbrance documents, one can see "U" and "C" codes. Should I be concerned about these codes?**

A: No. The code on encumbrance documents will always show as "U" (Uncommitted).

#### **Q: Does the asterisk (\*) indicator shown for my general encumbrance in the Encumbrance List Form (FGIENCB) mean that there is a problem with it?**

 A: The asterisk (\*) indicator means that the encumbrance has not been posted. If the asterisk continues to display after posting cycles have run, it indeed means that there is a problem with the encumbrance that must be corrected before it will post.

# **Q: Will my encumbrance item number ever be other than "0"?**

A: General encumbrances always have a single item number of "0".

#### **Q: Will a user with journal voucher rule group security automatically have the ability to use encumbrance rule codes?**

 A: Yes, however, only certain types of encumbrances should be adjusted via journal vouchers. See information later in this document for more details.

# **Q: How can I track labor expenses for a project across fiscal years?**

 A: Users have the option of creating general encumbrances for labor charges related to future years. However, the balances of general encumbrances will not be automatically adjusted through any automated year end process. The general encumbrance will roll into the next fiscal year, and you will have to manually adjust this encumbrance balance with a journal voucher.

# **Q: What is an example of a liquidation that can be done not using the same C-FOAPAL?**

 A: An example is when the encumbrance has rolled to the next fiscal year and the Fund code has changed, e.g., a state Fund code.

#### **Q: How can I identify encumbrances for my unit? What are some of the relevant Banner forms and Mobius View and EDDIE reports that are available?**

A: The table below lists some of the useful encumbrance forms and reports that are available.

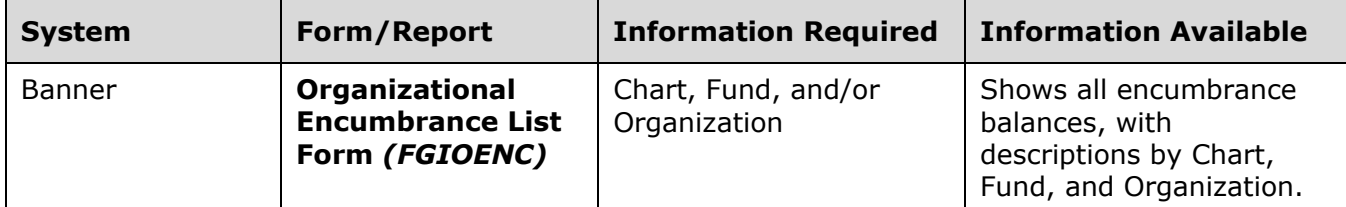

# I **O**  $\triangleq$  UNIVERSITY OF ILLINOIS SYSTEM

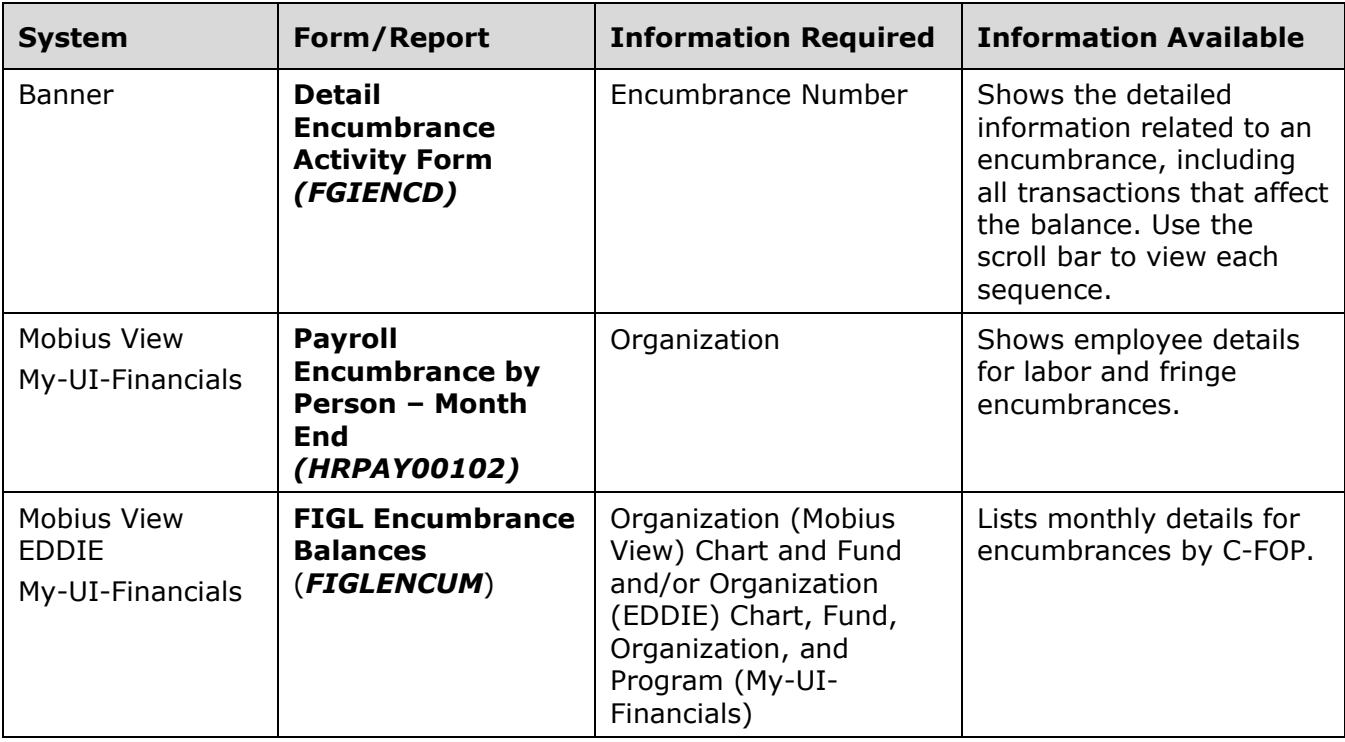

Q: What are the different types of encumbrances and how do I identify them?

A: Encumbrances can be identified by the first few characters of the

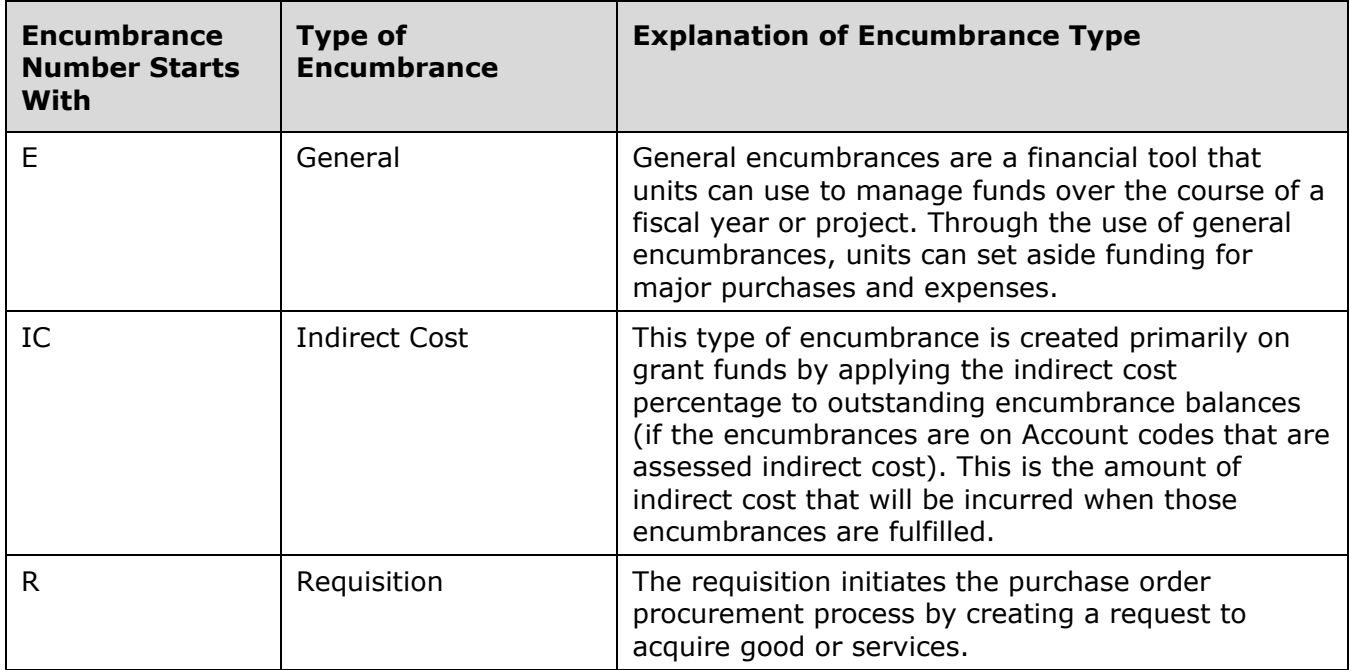

# I **O**  $\triangle$  UNIVERSITY OF ILLINOIS SYSTEM

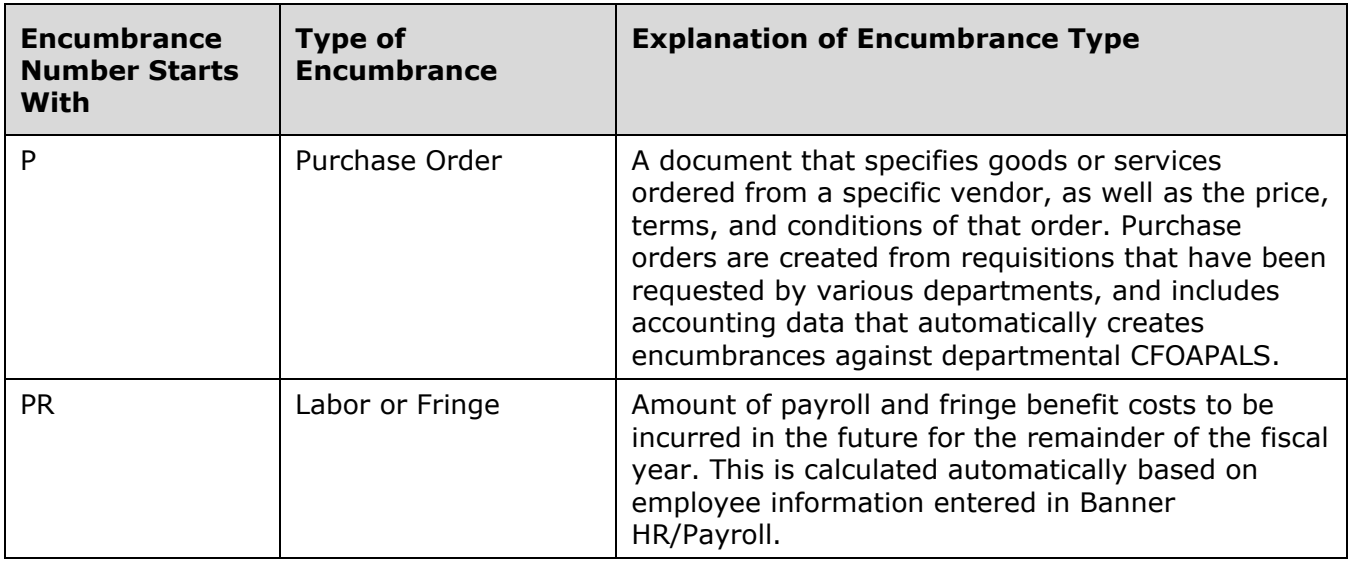

#### **Q: I see a transaction on my Revenue/Expense statement and the document begins with "EN". The description field contains "Encumbrance Roll". What is this and how do I verify the actual encumbrance number?**

 A: The fiscal year closing processes include "rolling" encumbrances from one fiscal year to the new fiscal year. Once the encumbrances have been rolled into the new fiscal year, no more transactions are allowed on the prior year's encumbrances. The transaction which posts to the Operating Ledger does not contain the number of the encumbrance it is rolling. To find the encumbrance number, use one of the forms or reports in Banner, Mobius View, EDDIE, or My-UI-Financials which are explained elsewhere in this document.

### **Q: I think my encumbrance balances are incorrect. How do I have the balances adjusted or liquidated?**

 A: The type of encumbrance determines how the balances can be adjusted. The table below explains who to contact for these situations.

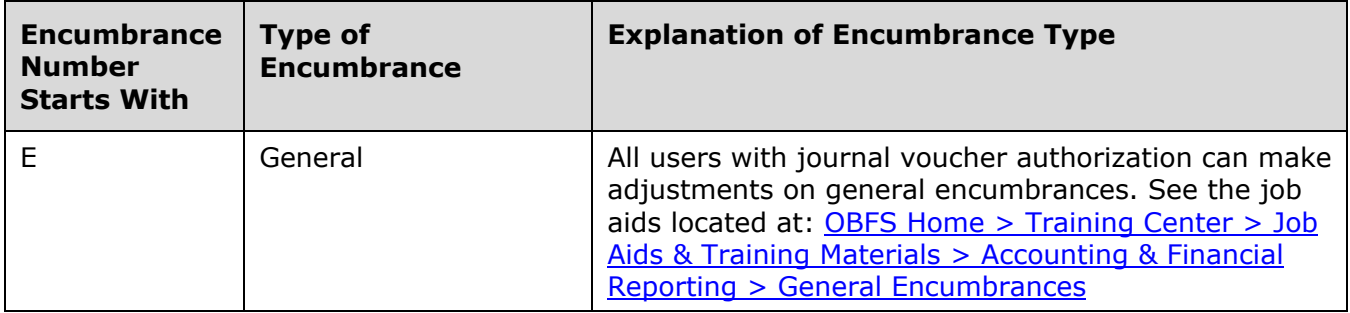

# I **O**  $\triangleq$  UNIVERSITY OF ILLINOIS SYSTEM

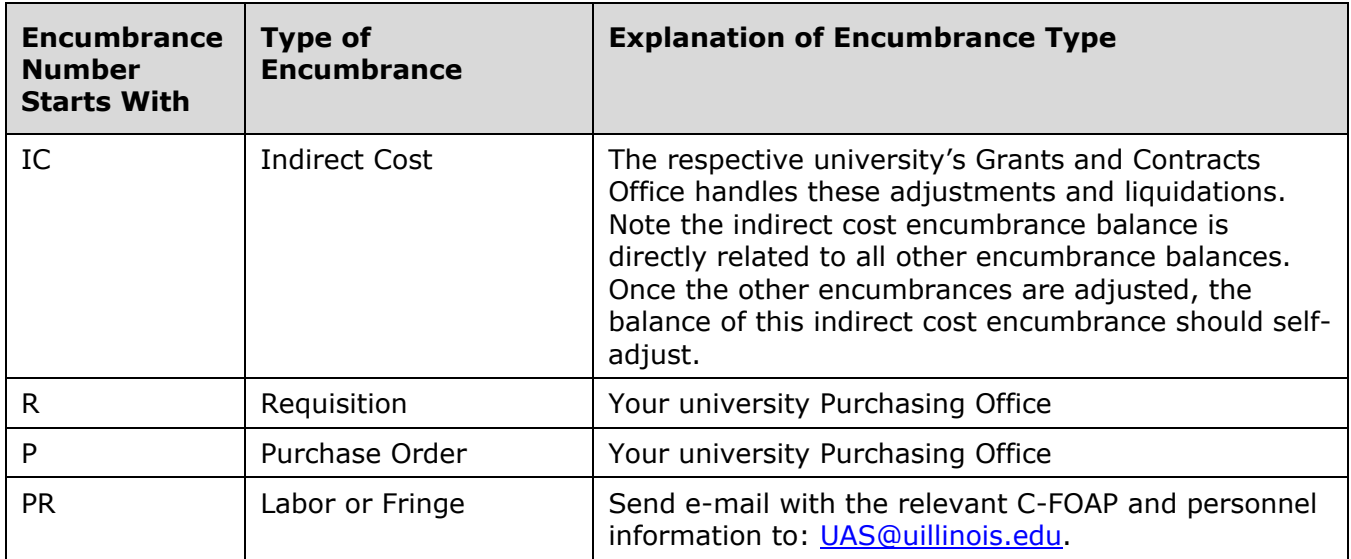